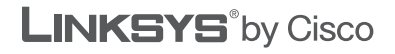

### **QUICK INSTALLATION GUIDE**

## Wireless-N Broadband Router

**Model: WRT160N**

#### **Package Contents**

- **Wireless-N Broadband Router**
- • Setup CD-ROM
- • User Guide on CD-ROM
- Ethernet Network Cable
- • Quick Installation
- Power Adapter

# **1 Installation**

**A.** Insert the Setup CD-ROM into your CD-ROM drive.

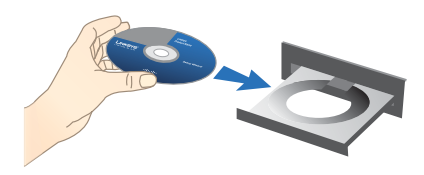

**B.** To begin installation, click **Start Setup**.

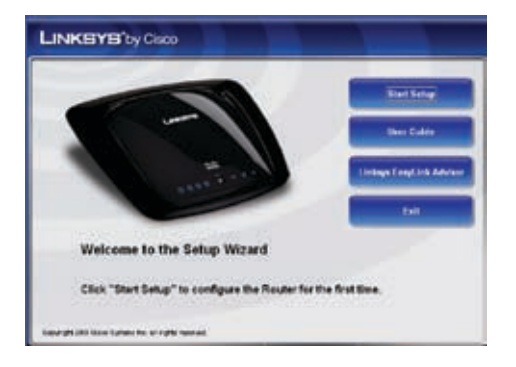

**C.** On the *Welcome* screen, click **Next**.

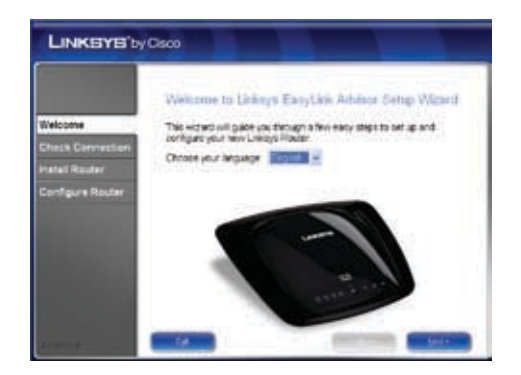

#### **D.** Select **I accept this agreement**. Click **Next**.

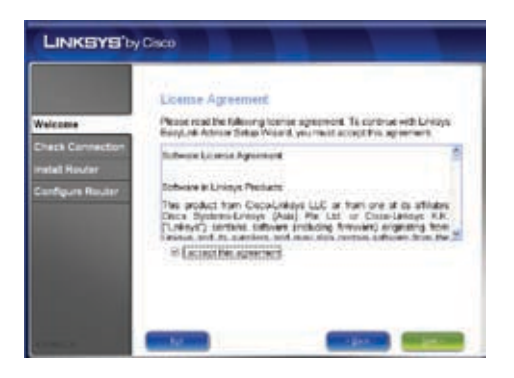

**E.** The Setup Wizard checks your connection. Click **Next**.

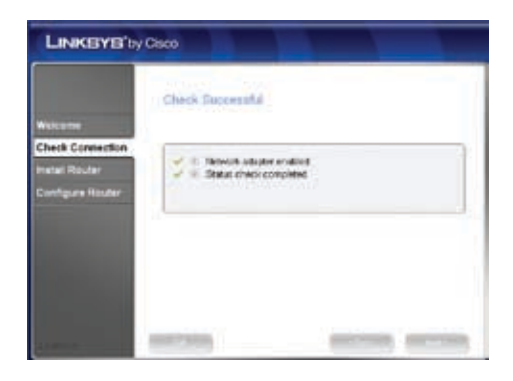

**F.** The Setup Wizard displays a series of screens that walk you through the Router's physical installation. Follow the instructions in these screens.

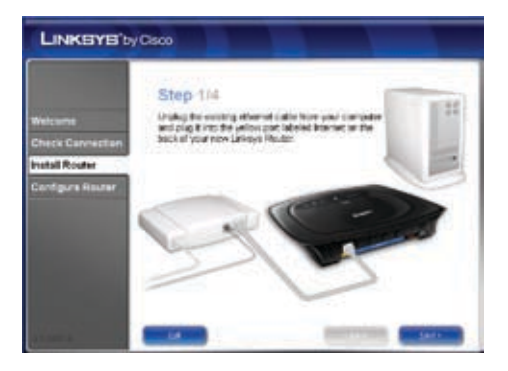

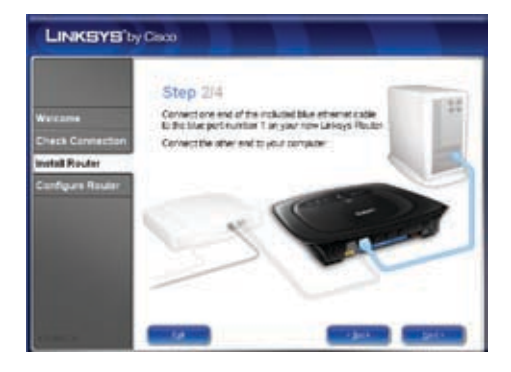

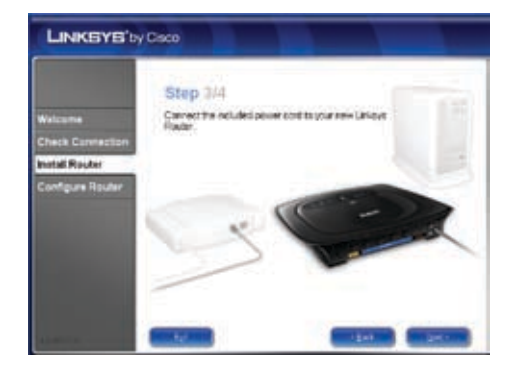

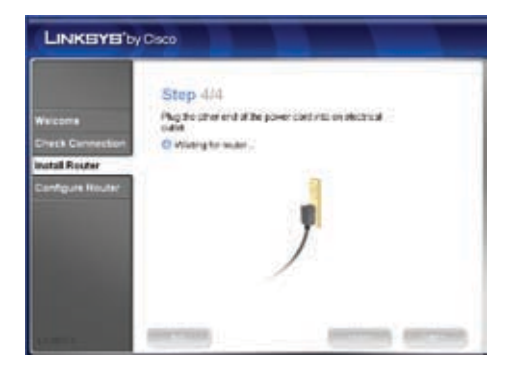

**G.** Wait until the Setup Wizard configures the Router. When the *Configuration Complete* screen appears, click **Next**.

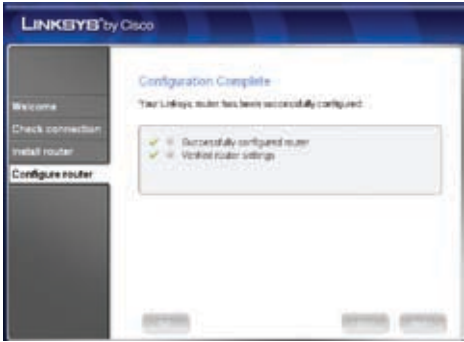

**H.** Follow the instructions in the remaining screens until you see the *Network Configured* screen. Click **Next** to close the Setup Wizard.

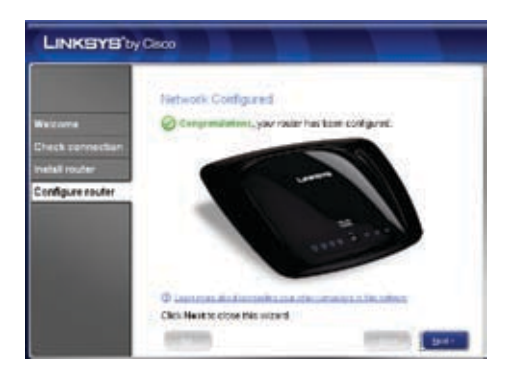

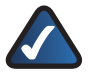

**NOTE:** For more advanced settings and security options, refer to the User Guide on the CD-ROM.

For additional information or troubleshooting help, refer to the User Guide on the CD-ROM. Additional support is also available by phone or online.

**24-Hour Technical Support** 800-326-7114

**Website** http://www.linksys.com

**Support** http://www.linksys.com/support **RMA (Return Merchandise Authorization)** http://www.linksys.com/warranty

**FTP Site** ftp://ftp.linksys.com

**Sales Information** 800-546-5797 (800-LINKSYS)

Specifications are subject to change without notice. Linksys is a registered trademark or trademark of Cisco Systems, Inc. and/or its affiliates in<br>the U.S. and certain other countries.Copyright © 2008 Cisco Systems, Inc. registered trademarks of their respective holders.

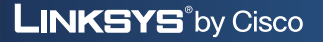

ahah **CISCO**